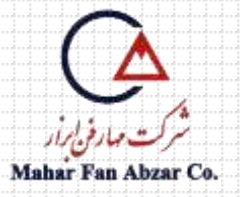

# **راهنماي كار با ميكروسكوپ نيروي اتمي (AFM(**

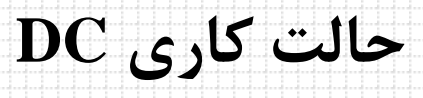

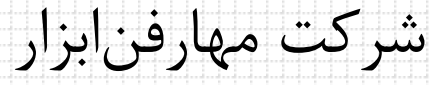

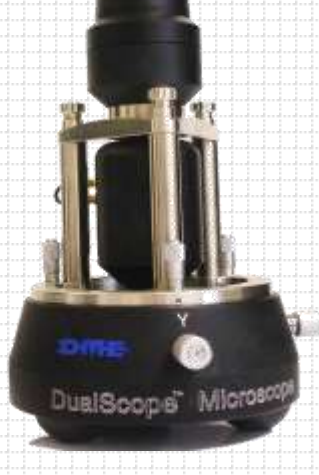

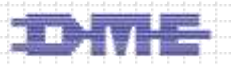

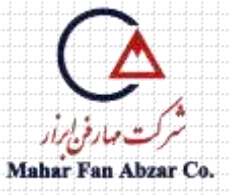

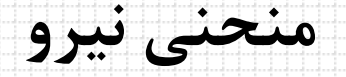

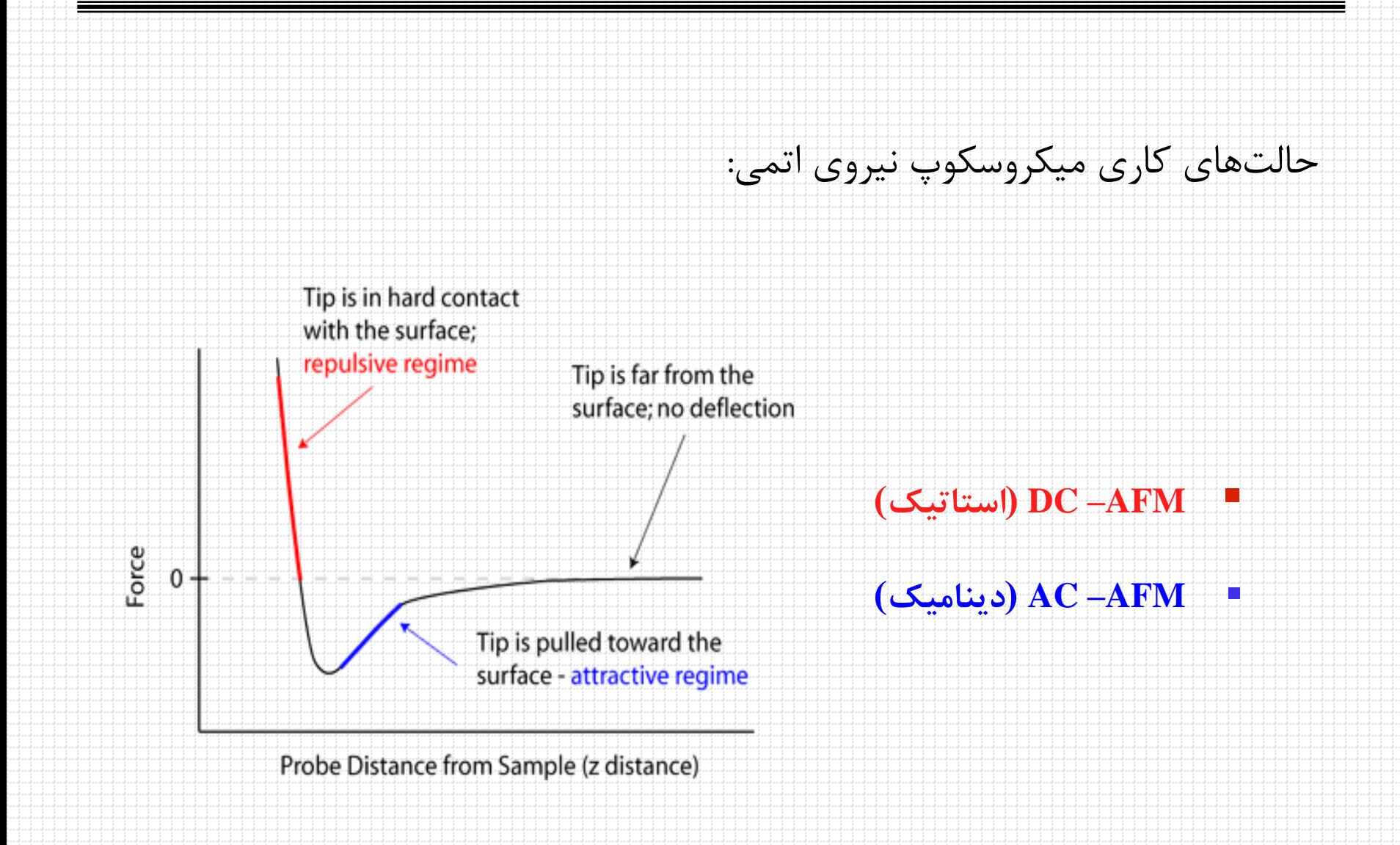

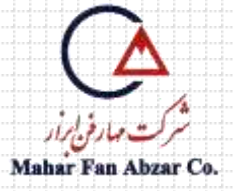

## حالت استاتیک (DC)

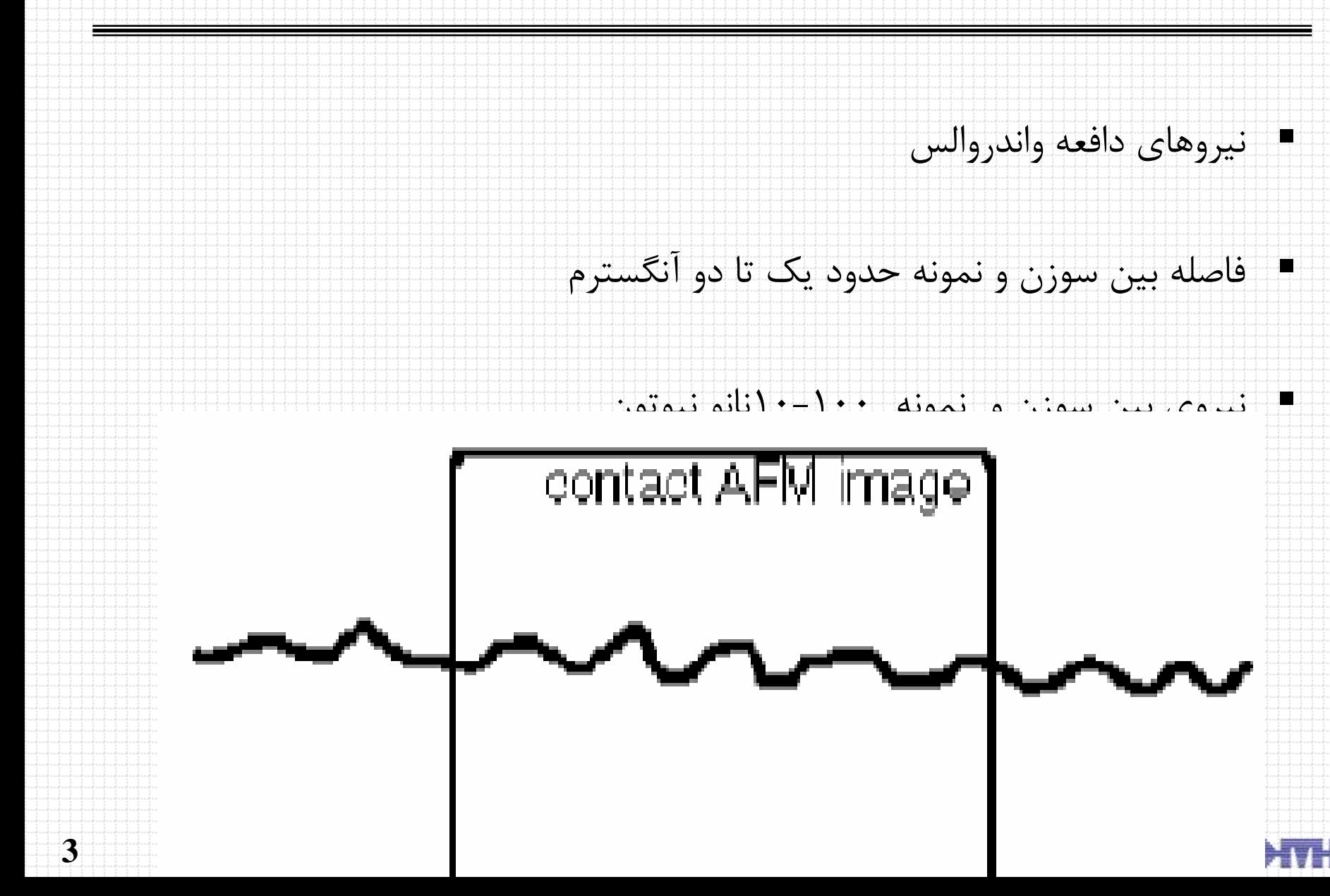

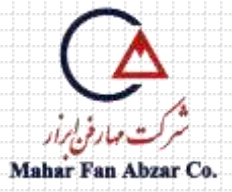

# **اصول كاري حالت استاتيك**

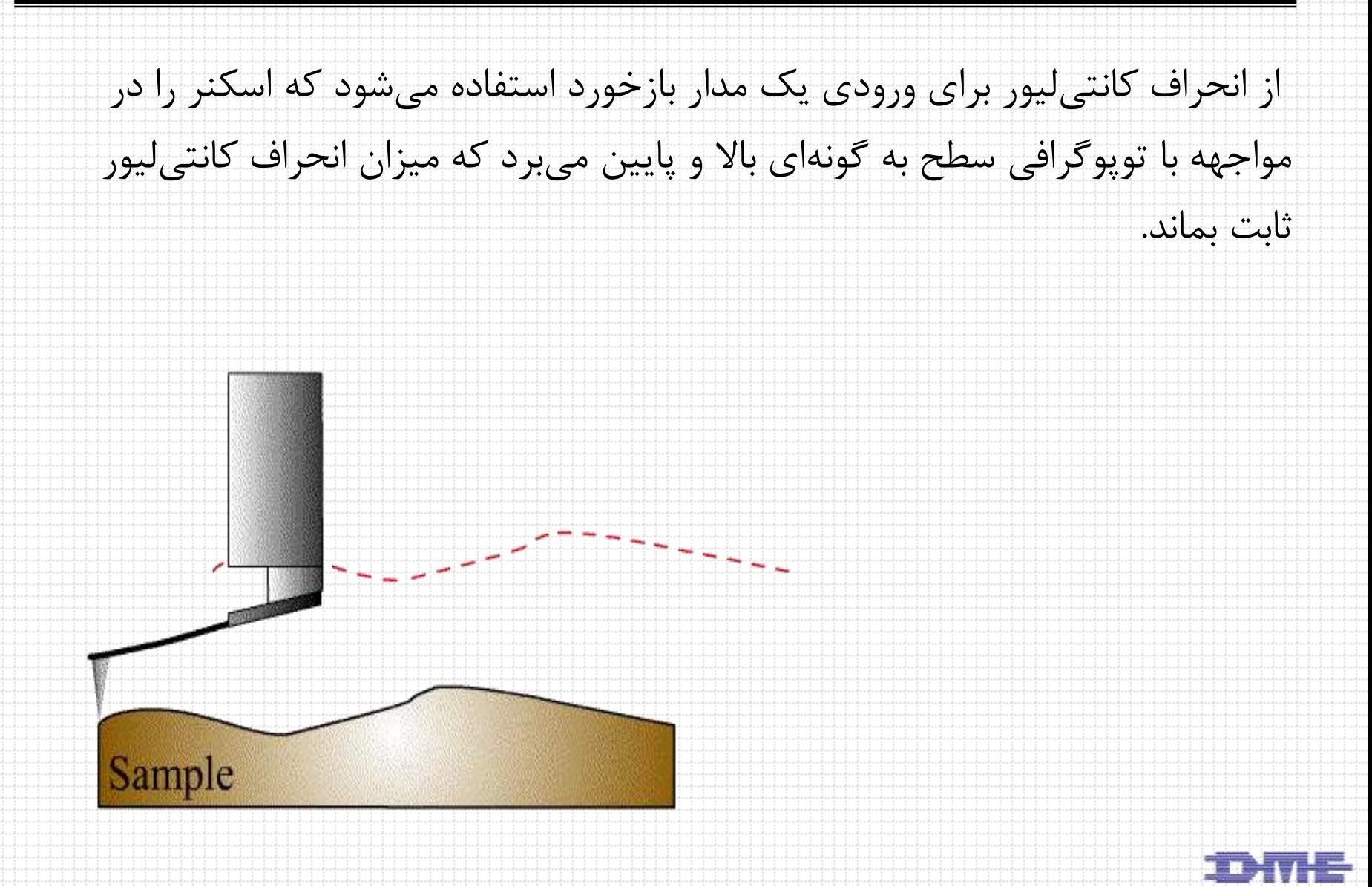

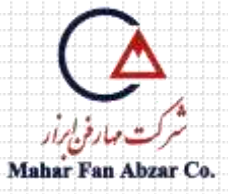

**تصوير CD در حالت DC**

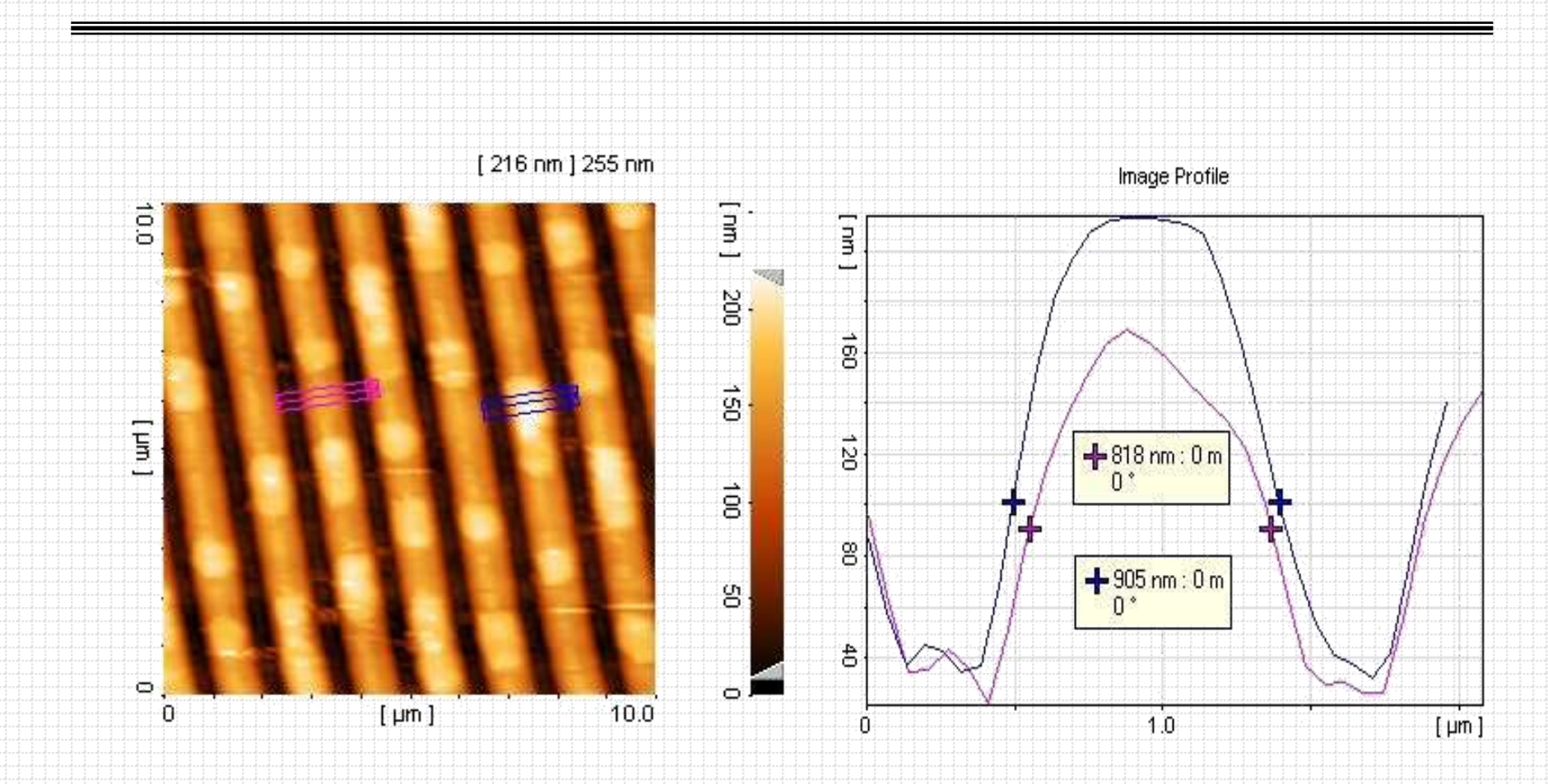

صورتي: اندازه رشته پليمري هنگاميكه اطالعاتي روي آن قرار نگرفته است،

آبي: اندازه رشته پليمري هنگاميكه اطالعات روي آن قرار گرفته است.

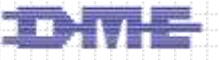

# **شرايط آماده سازي نمونه براي تصويرگيري**

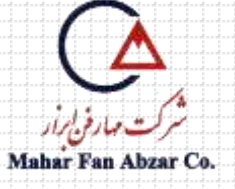

- 3cm 3cm حداكثر :نمونه ابعاد
	- ارتفاع نمونه: كمتر از mm 3
	- زبري سطح نمونه: كمتر از μm 7/2
- نداشتن آلودگي، رطوبت، اثرانگشت و ... بر روي سطح نمونه

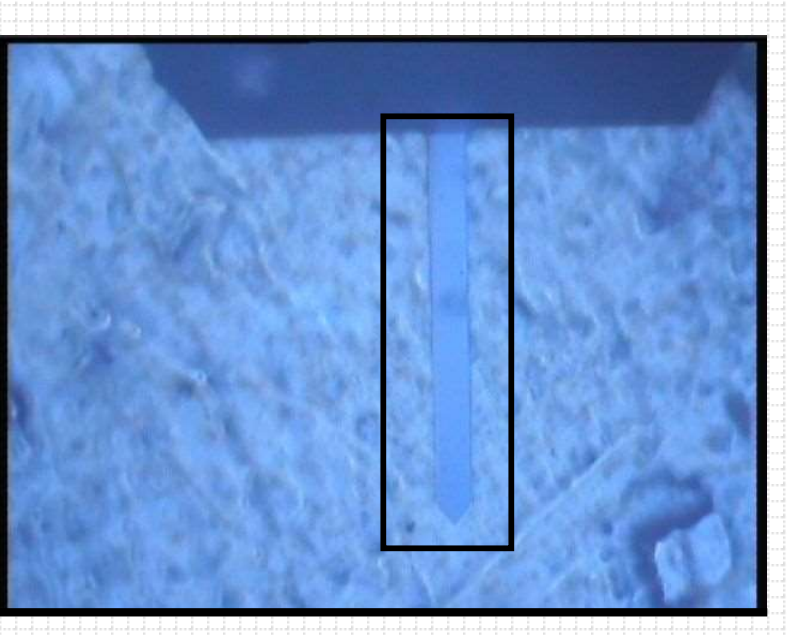

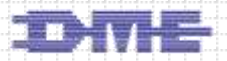

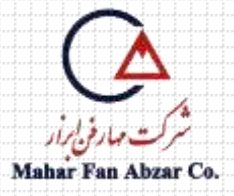

**روش استفاده از حالت كاري DC**

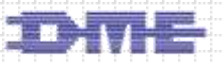

**حالت استاتيك**

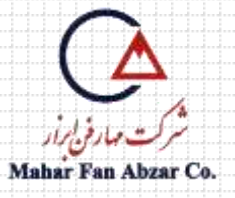

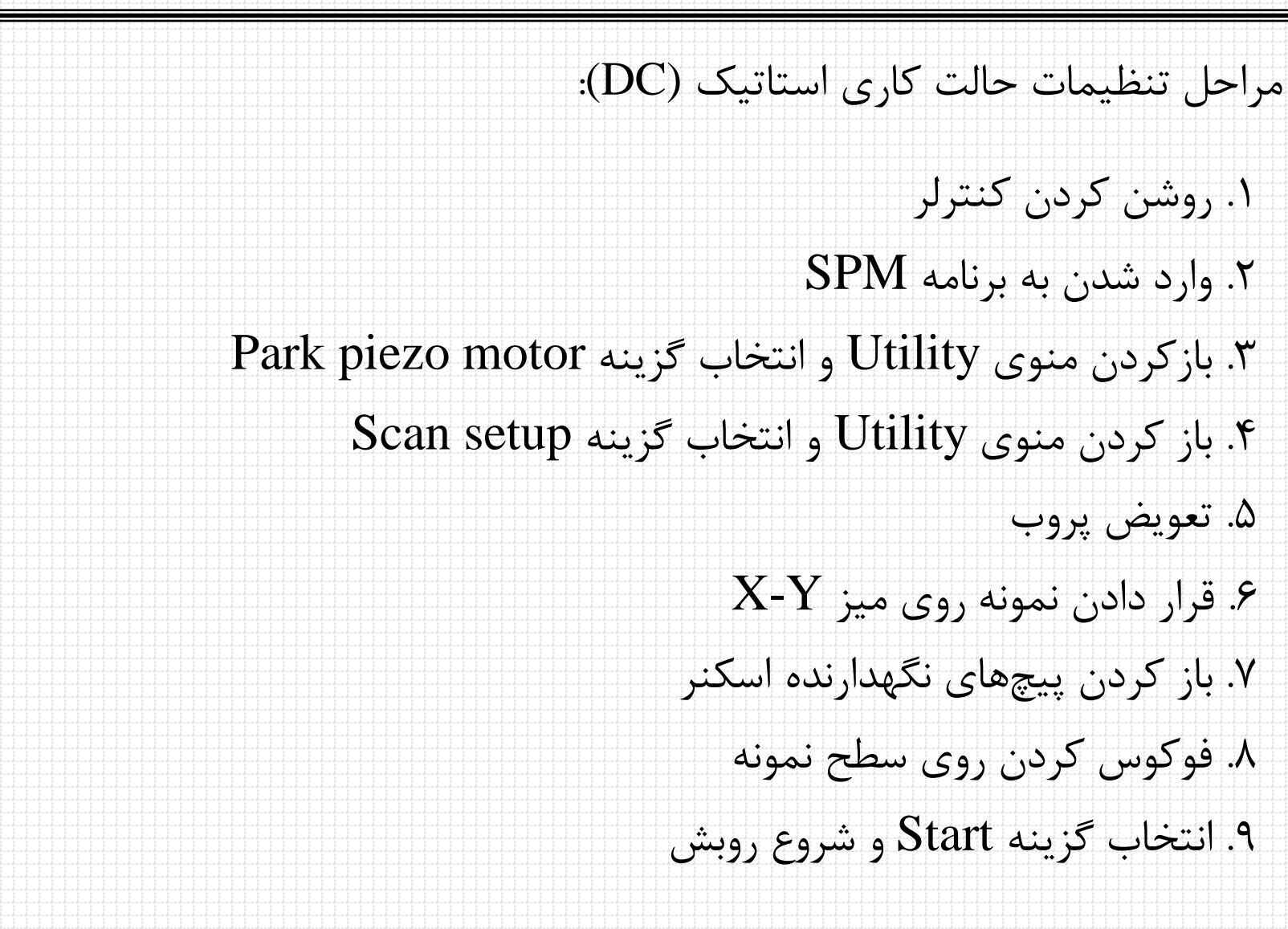

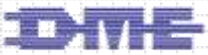

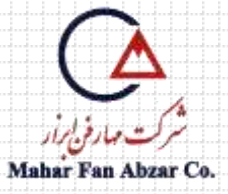

**حالت استاتيك**

<u>i e</u>

### .1 باز كردن منوي Utility و انتخاب گزينه setup Scan

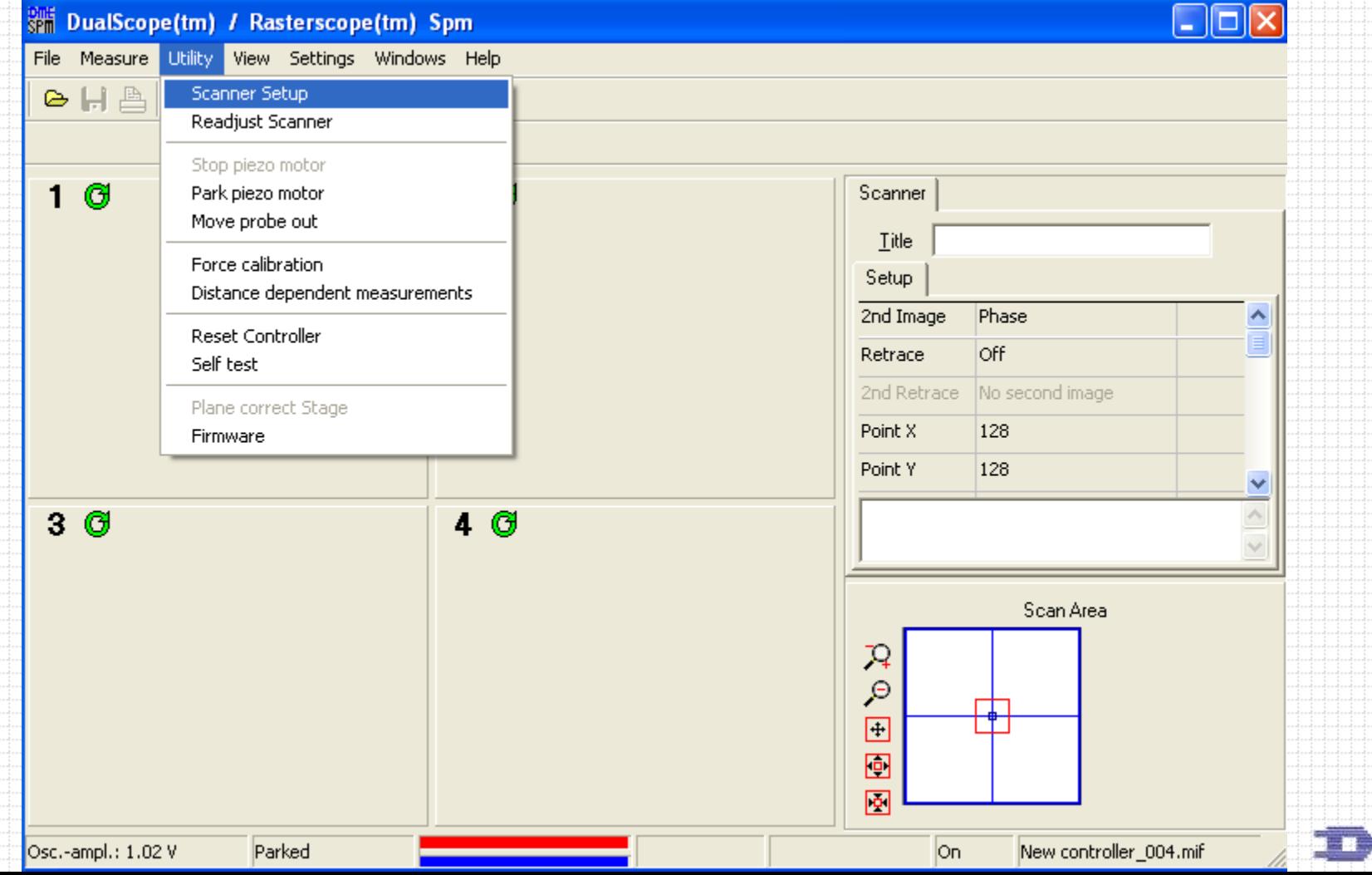

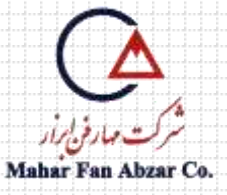

### ۲. قرار گیری اسکنر در حالت Standby

#### **AFM adjust**

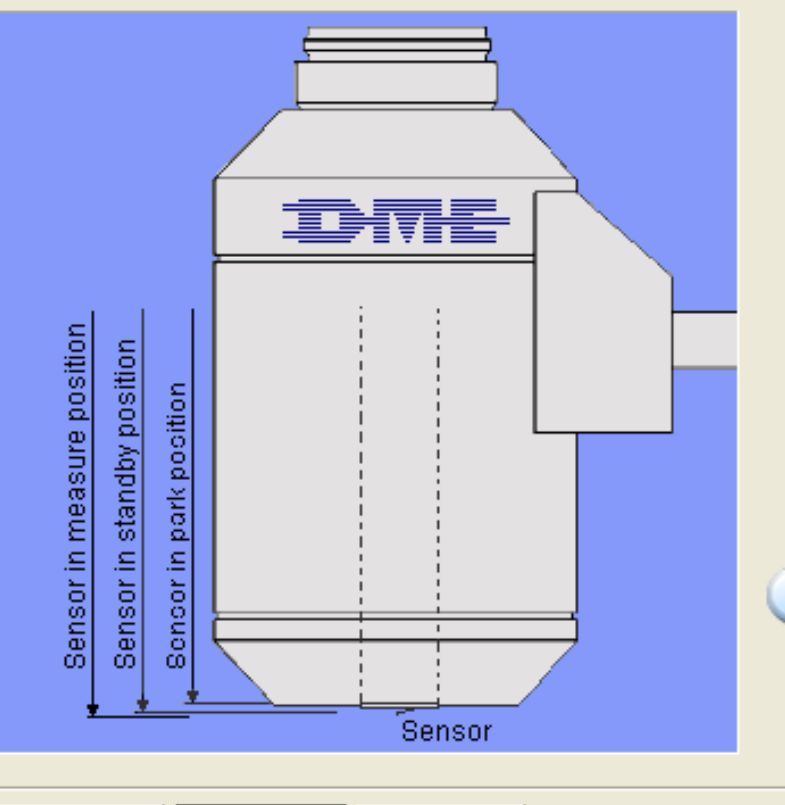

 $Auto \gg$ 

Moves sensor away to standby distance

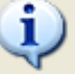

The Sensor is in parked position.<br>Press <u>N</u>ext > to continue to Select scan mode

Cancel

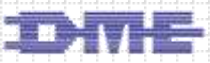

 $\leq$  Back

 $N$ ext >

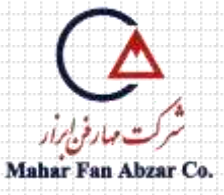

### .3 انتخاب حالت كاري DC

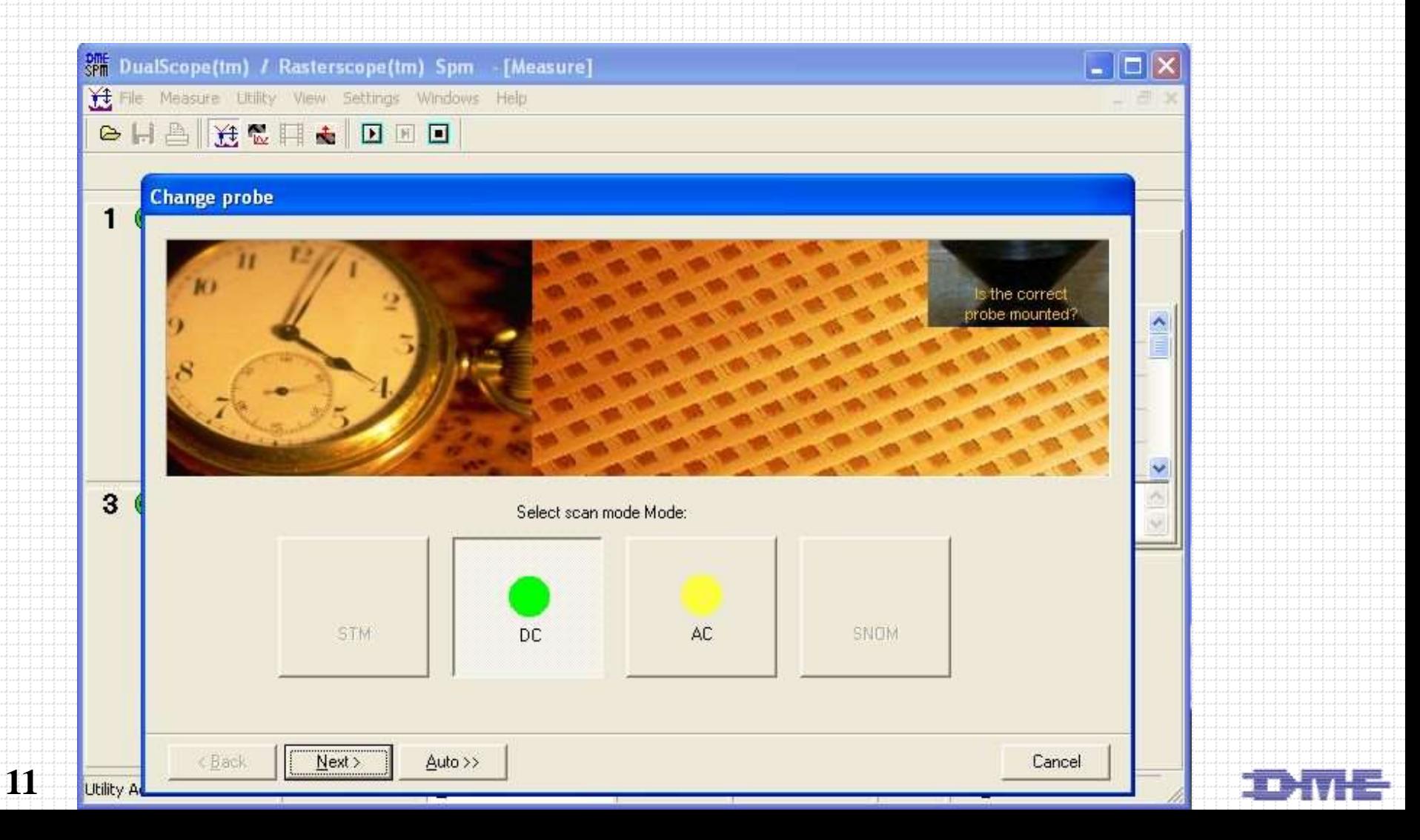

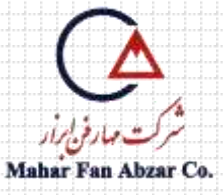

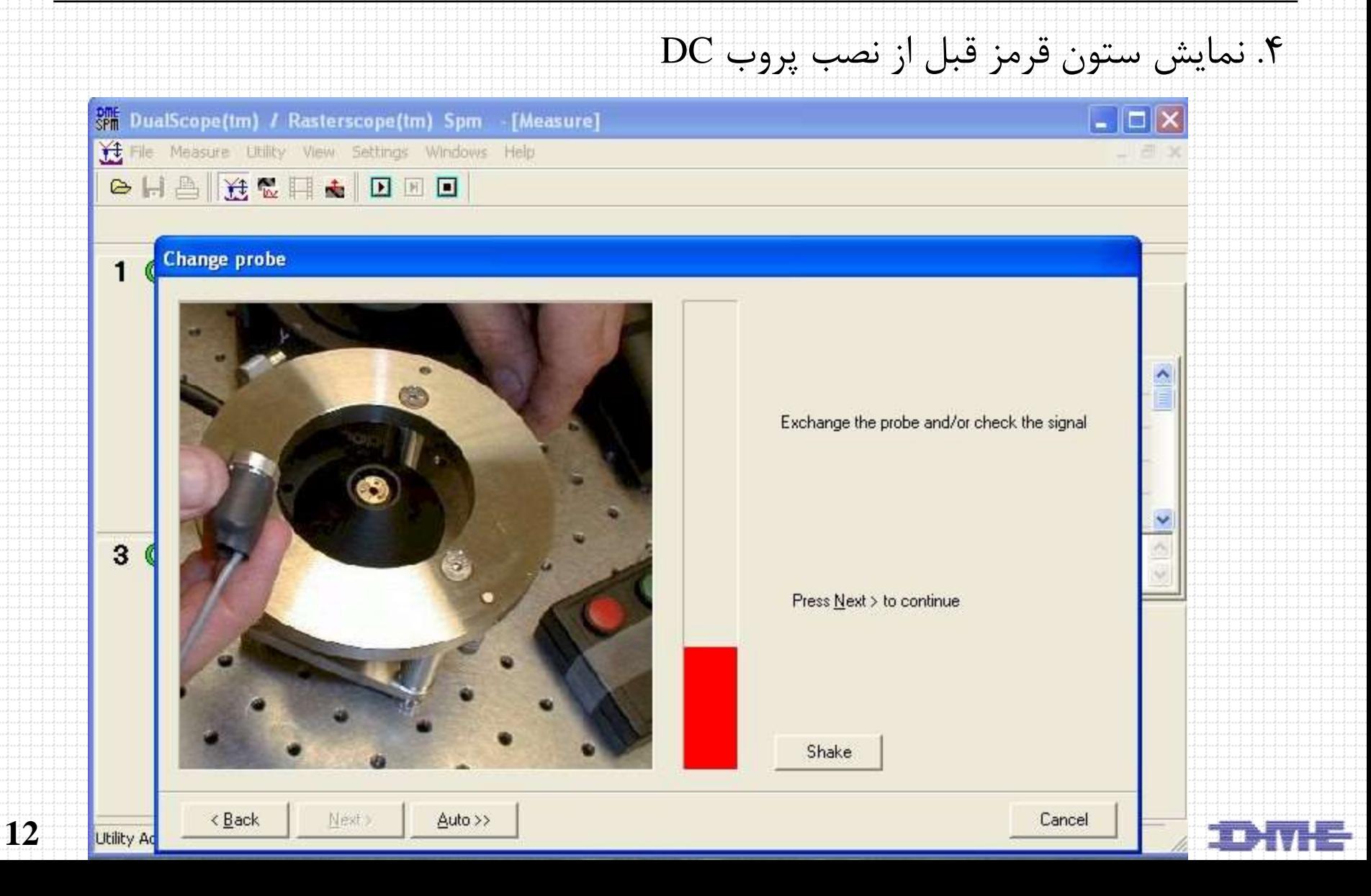

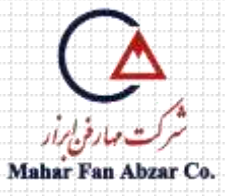

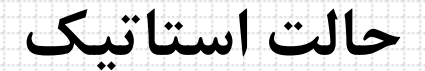

.5 نصب صحيح پروب

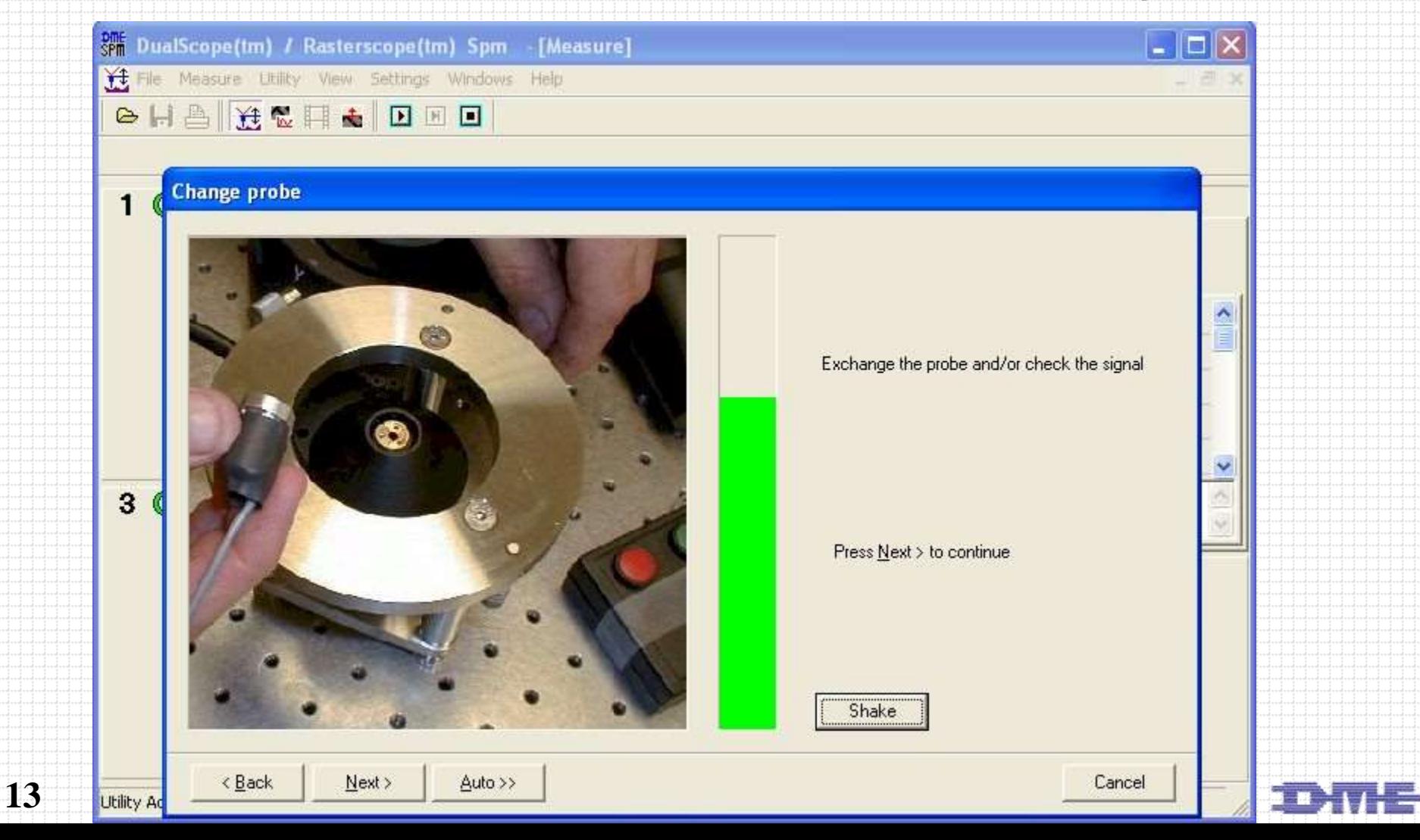

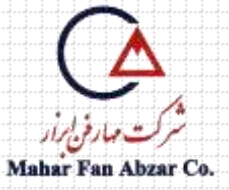

**حالت استاتيك**

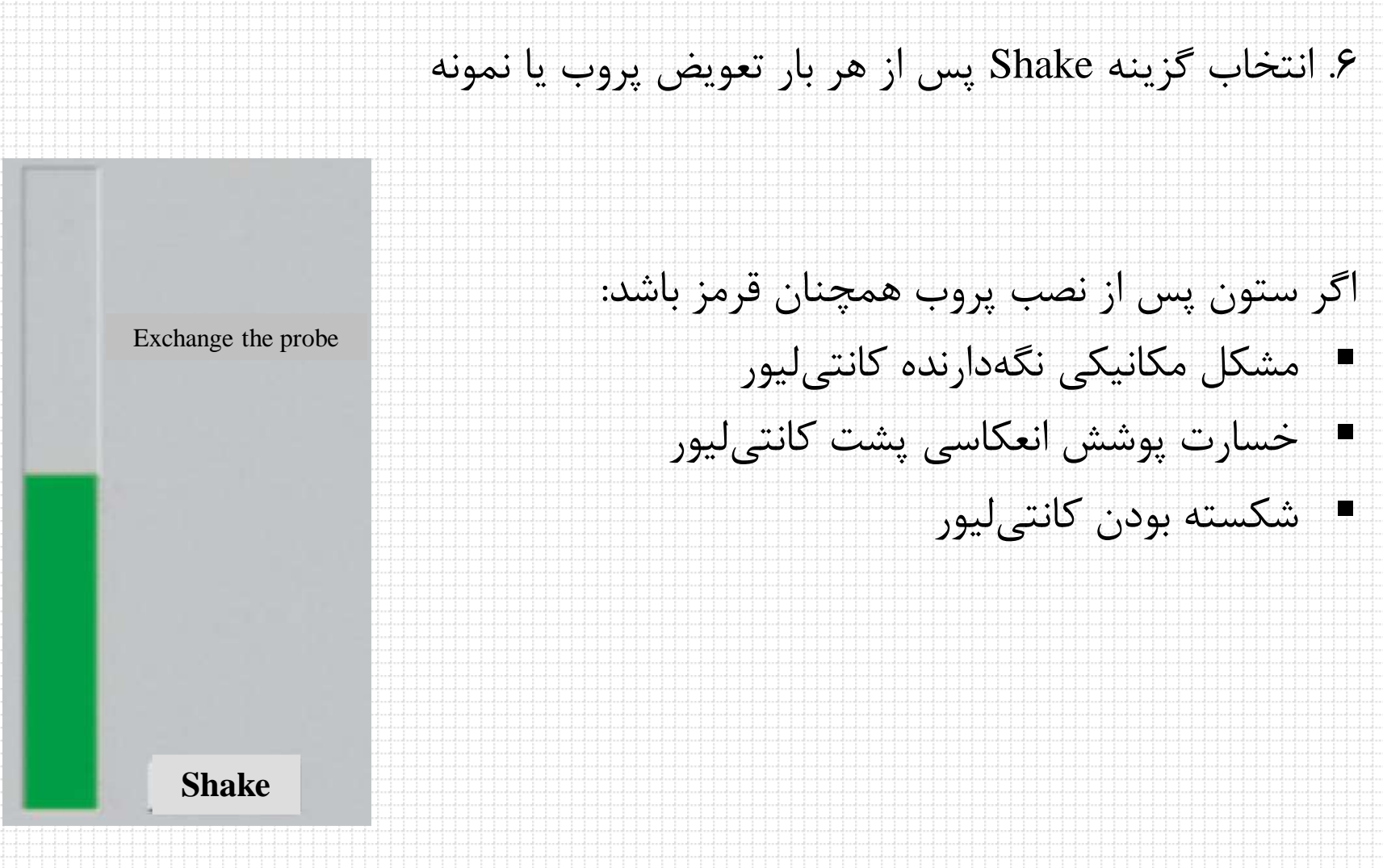

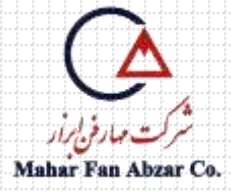

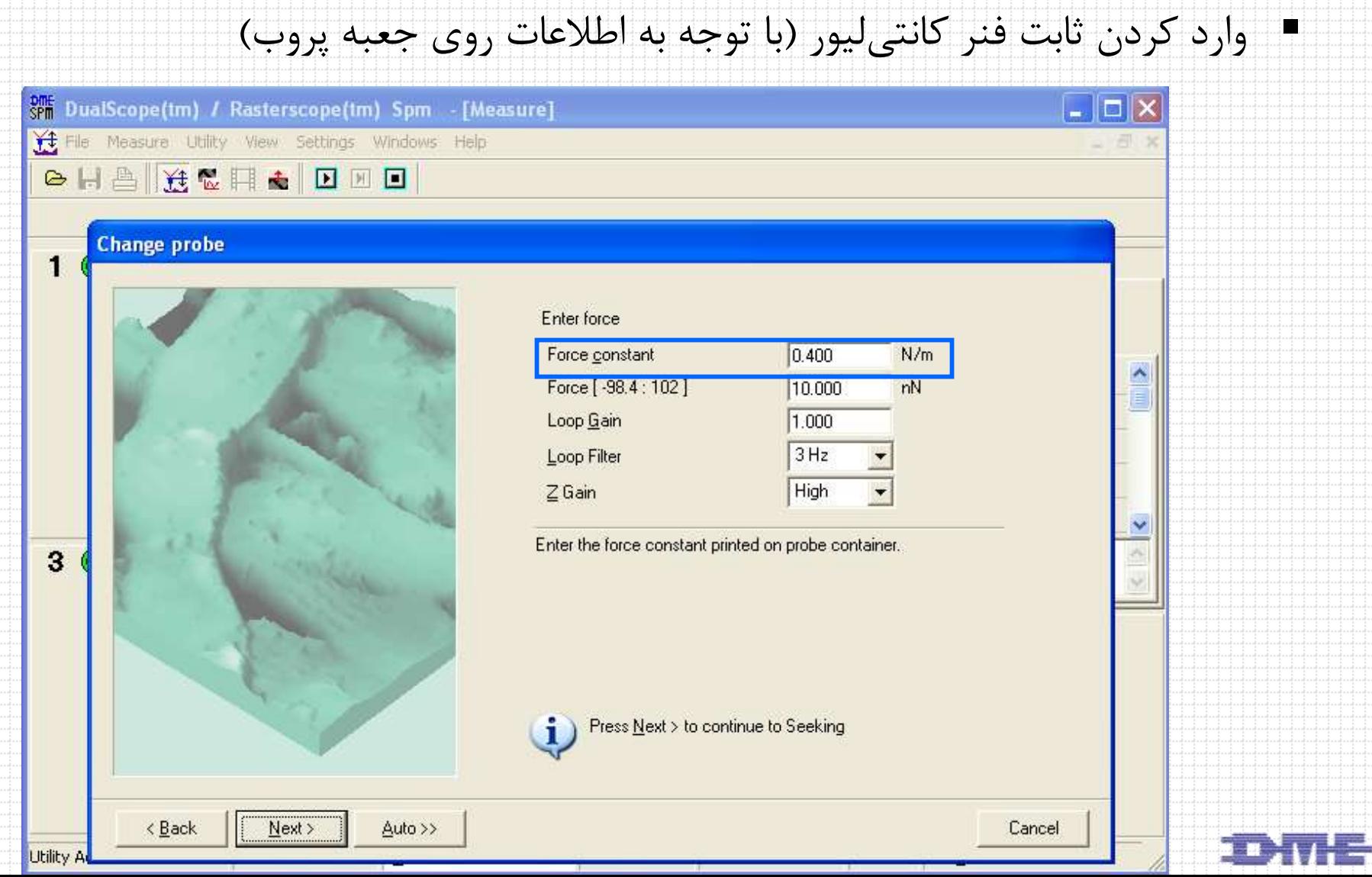

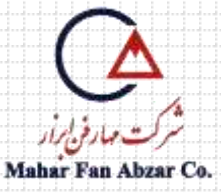

**حالت استاتيك**

# .7 تنظيم مقدار نيرو براي روبش سطح نمونه )نيروهاي بين 0/5-0/50 نانونيوتن(

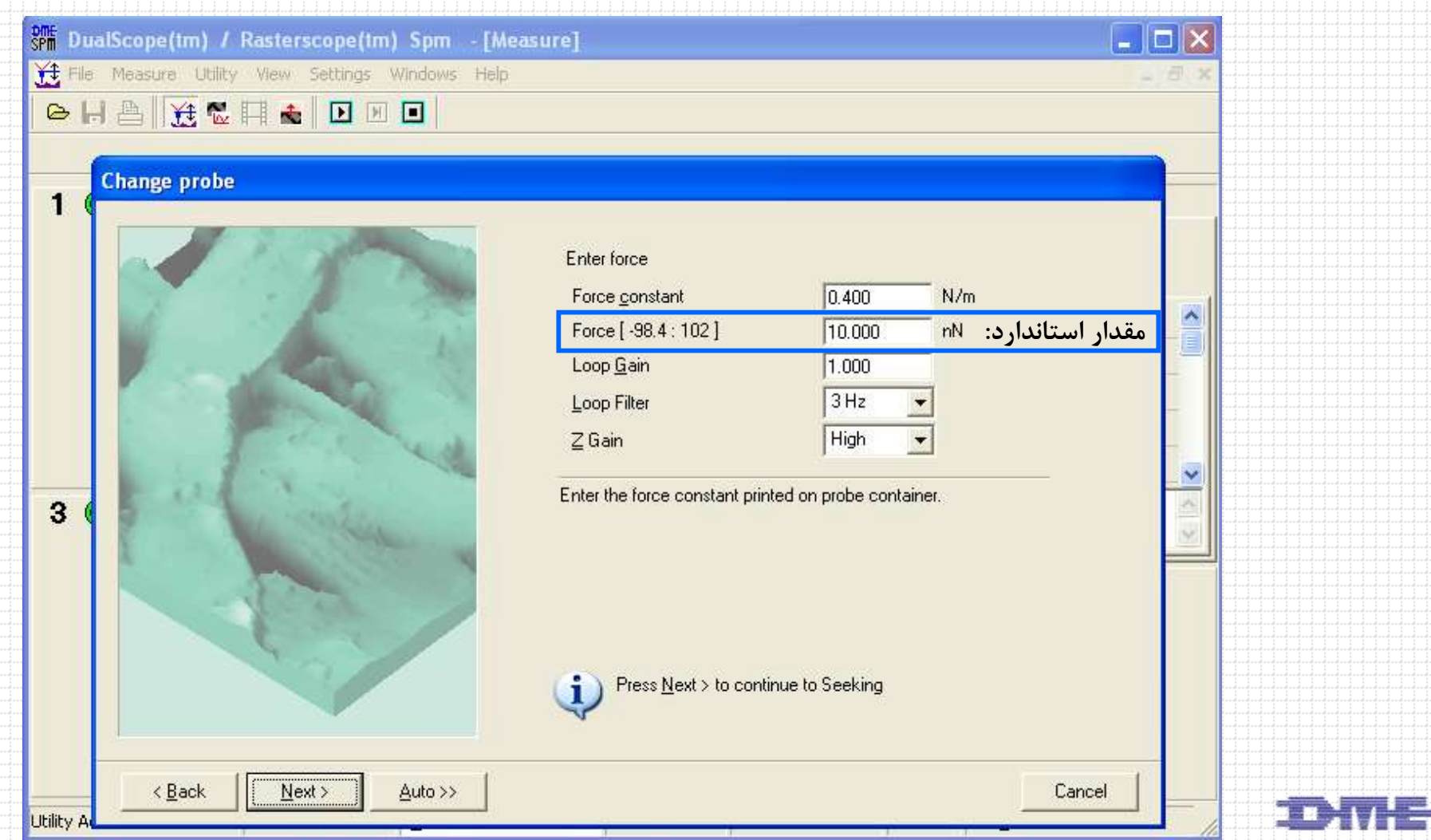

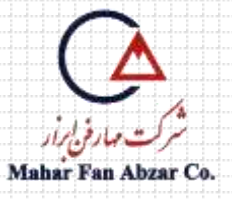

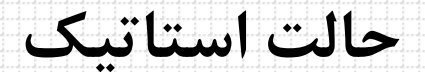

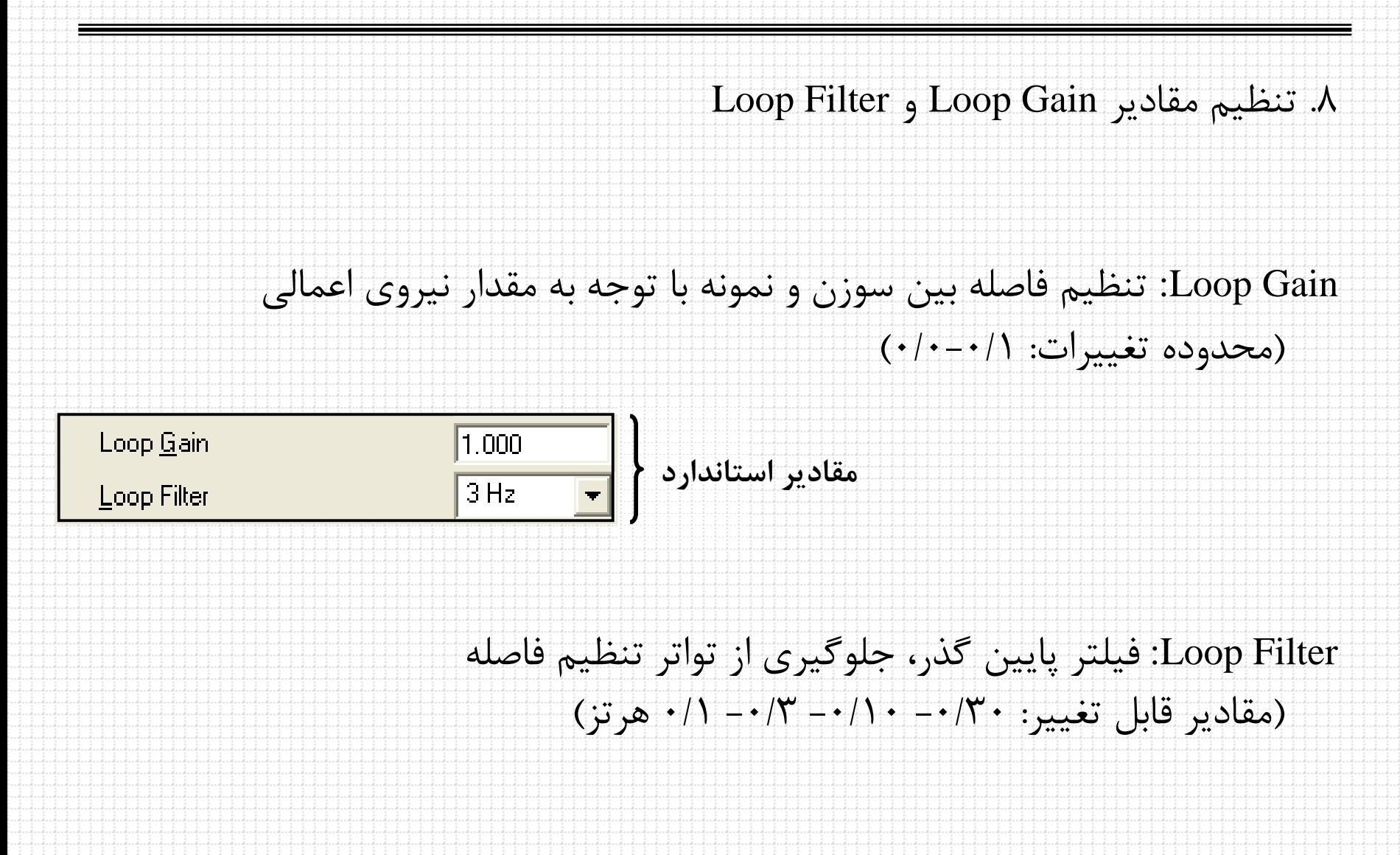

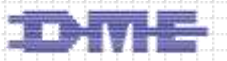

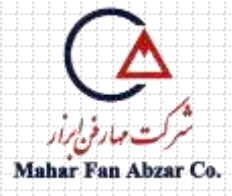

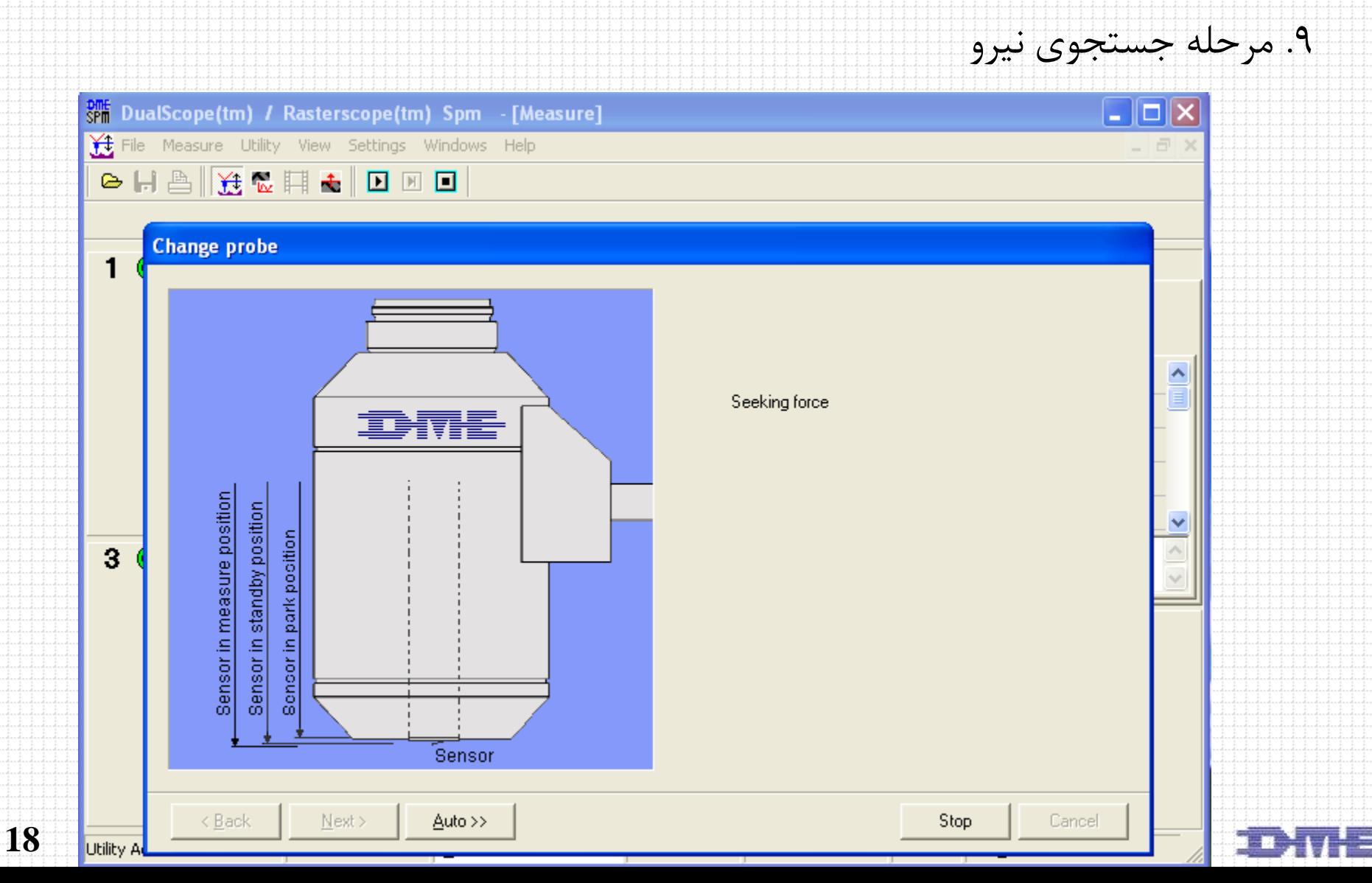

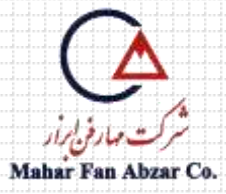

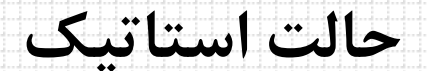

**Felizi** 

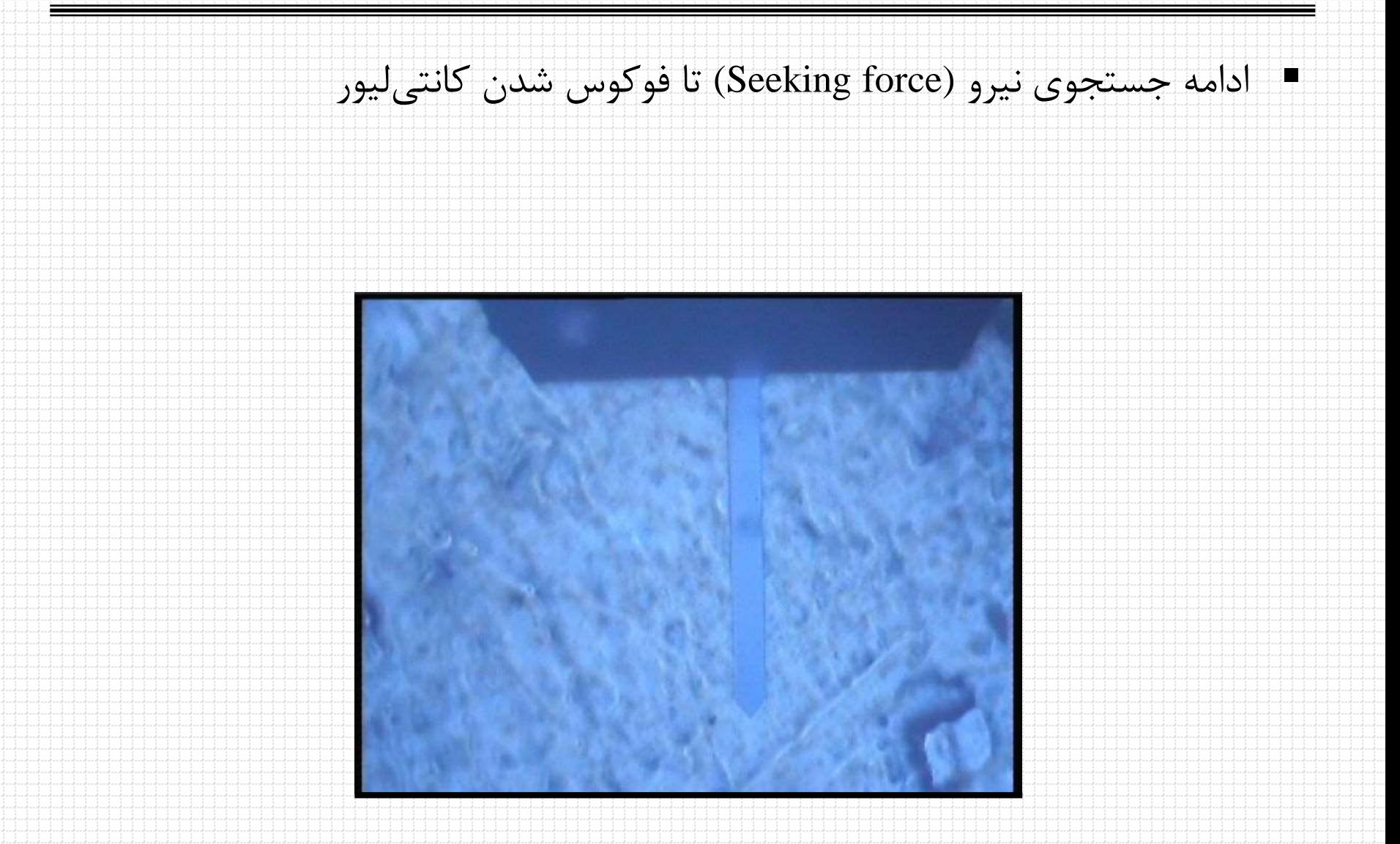

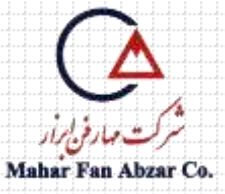

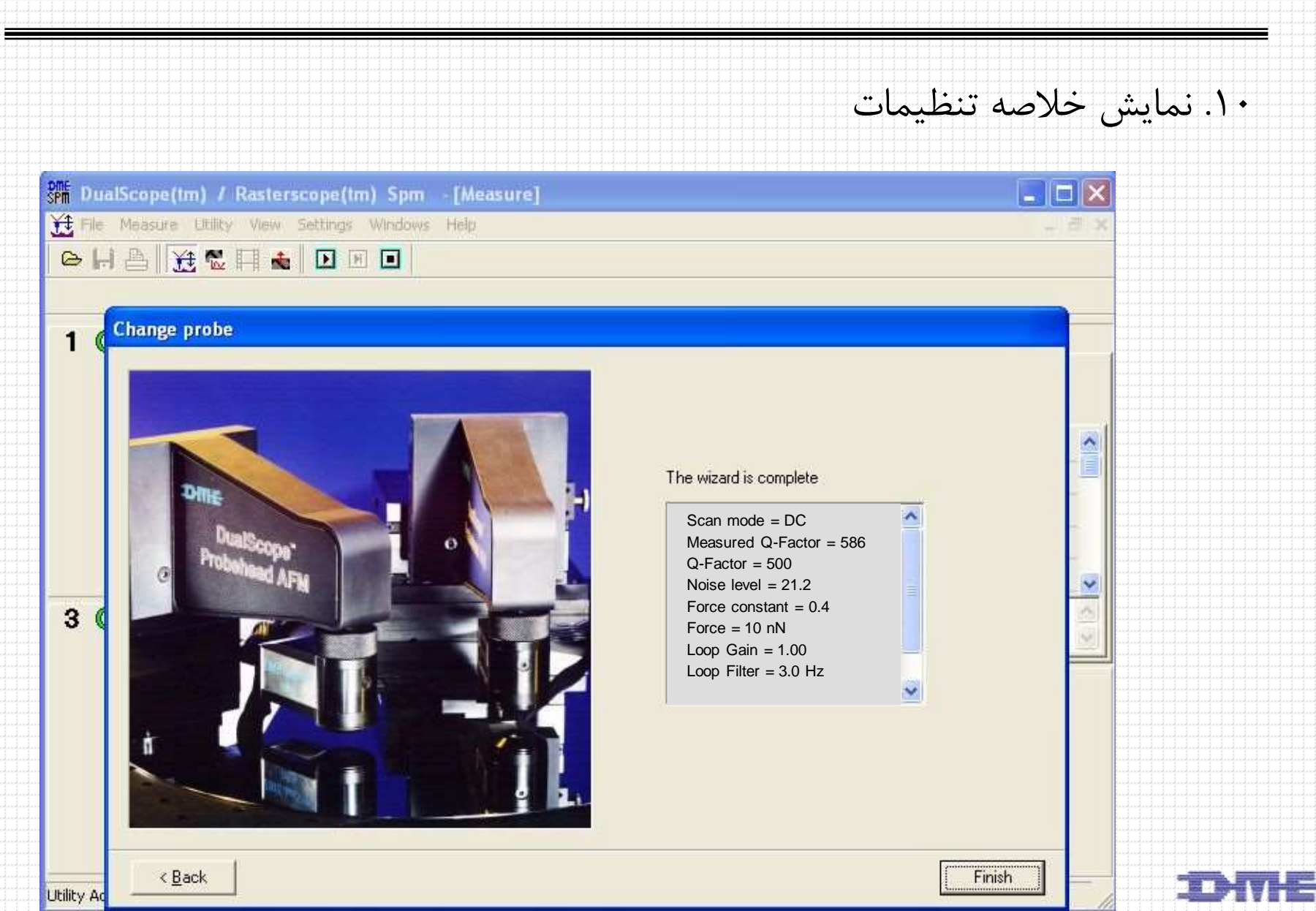

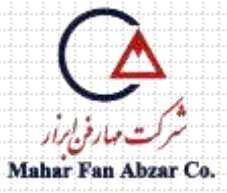

حالت استاتيك

## ١١. انجام تنظيمات براى شروع اسكن و نهايتا انتخاب گزينه Start scan

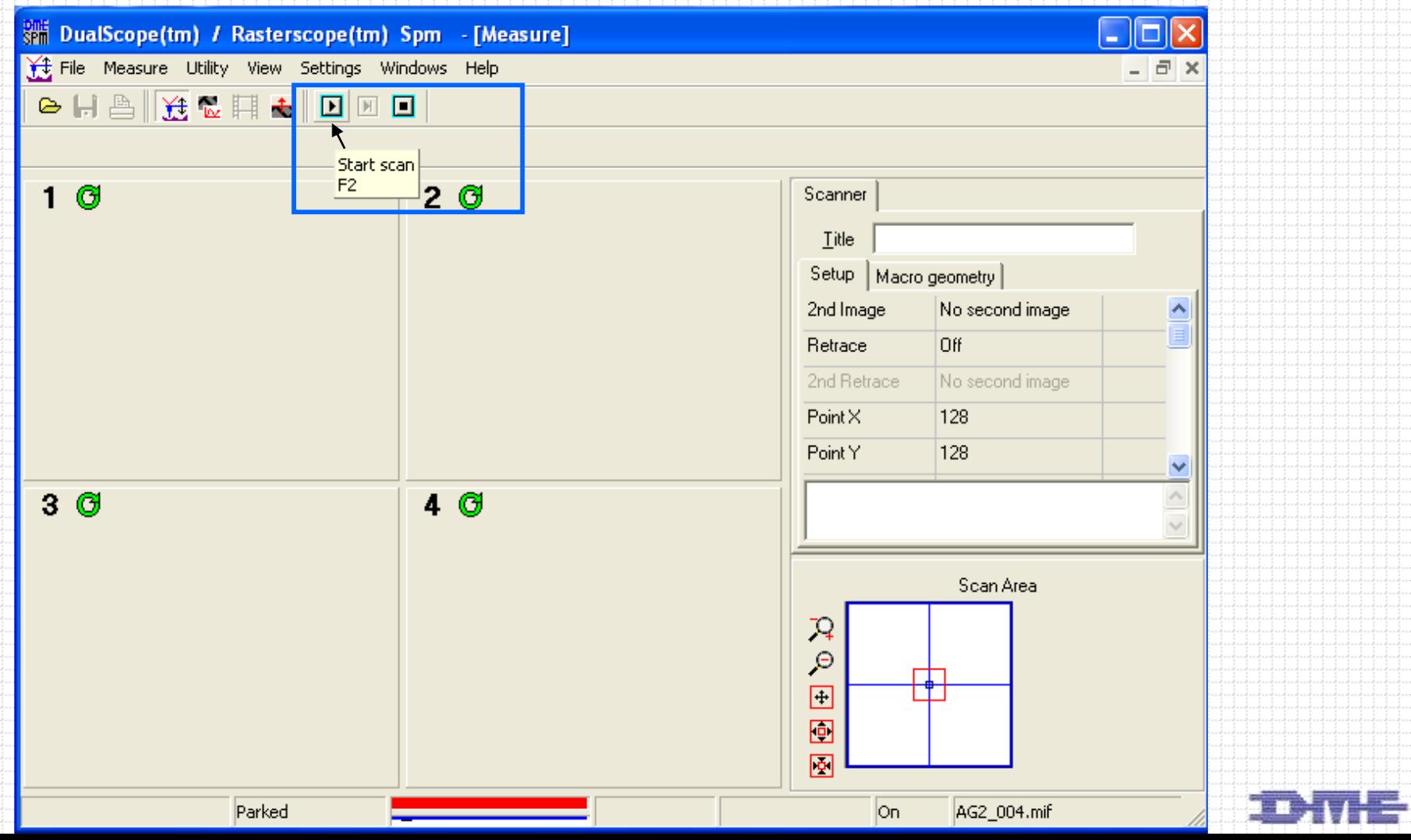

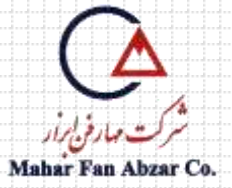

# نمونه اكسيد آلومينيوم در حالت DC

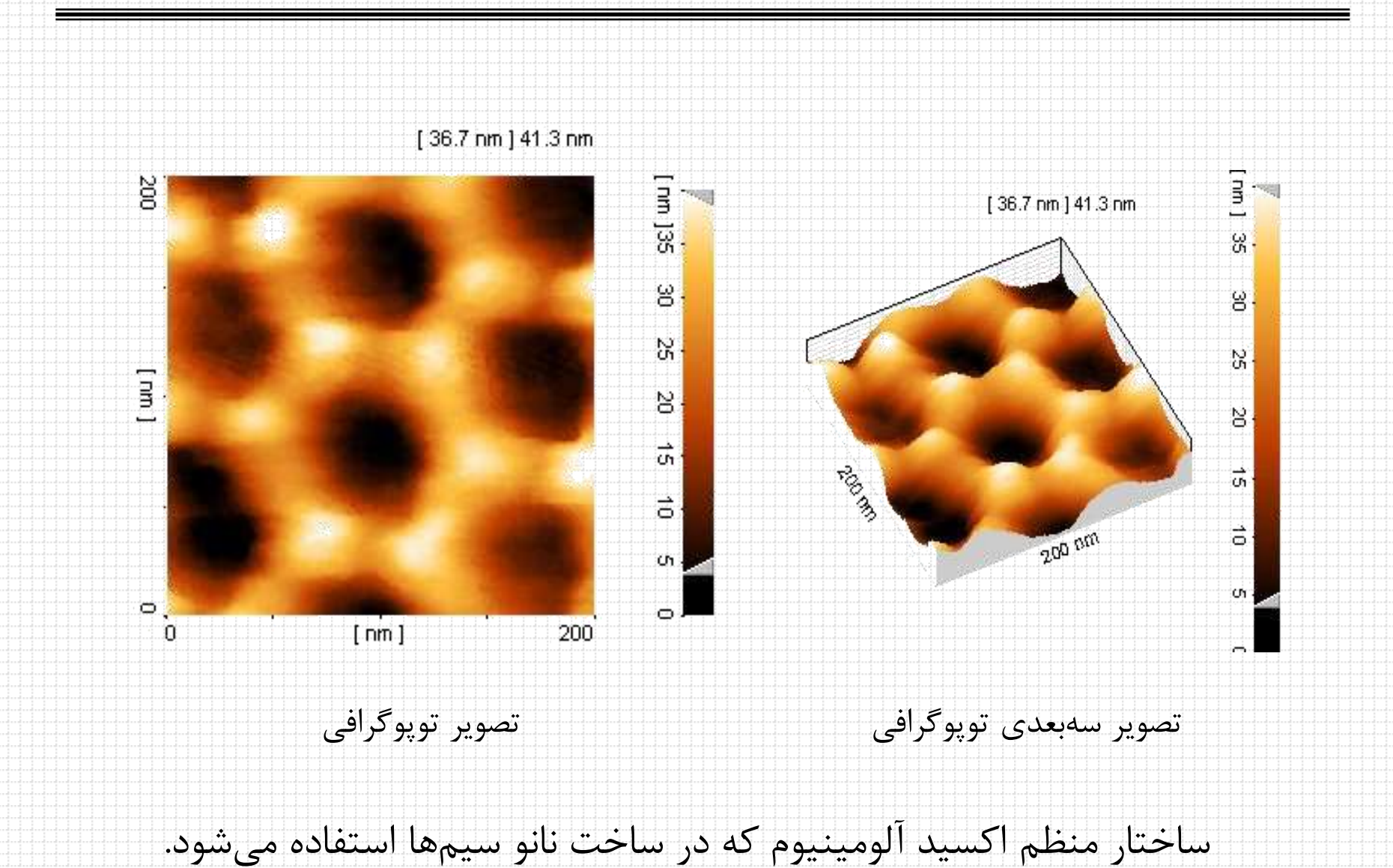